# Dell Latitude E6440 Informace o instalaci a funkcích

## O varováních

VAROVÁNÍ: VAROVÁNÍ upozorňuje na možné poškození majetku a riziko úrazu nebo smrti.

# Pohled z přední a zadní strany

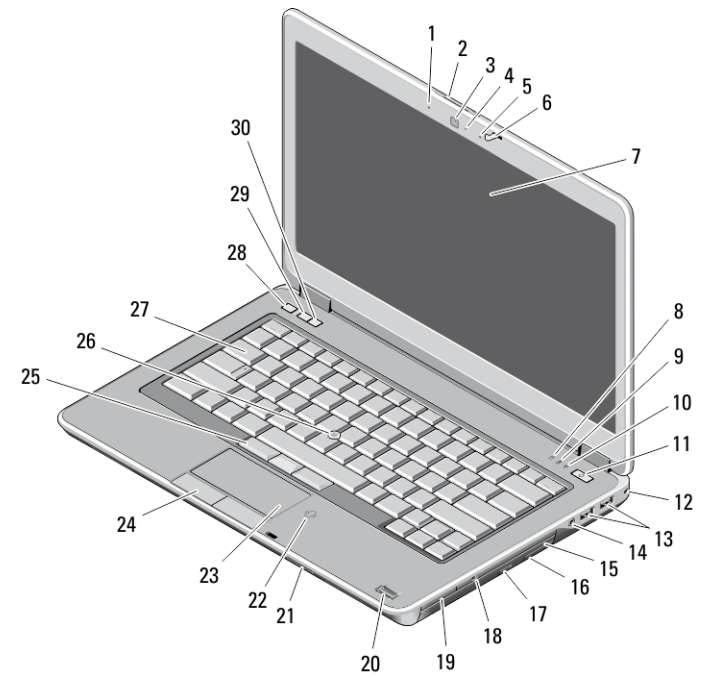

### Obrázek 1. Čelní pohled

- 1. mikrofon
- 2. zajišťovací západka displeje
- 3. kamera
- 4. kontrolka stavu kamery
- 5. mikrofon
- 6. západka displeje
- 7. displej
- 8. indikátor činnosti pevného disku
- 9. kontrolka stavu baterie
- 10. kontrolka stavu bezdrátové sítě
- 11. tlačítko napájení
- 12. bezpečnostní zámek
- 13. konektory USB 3.0 (2)
- 14. port pro náhlavní soupravu
- 15. optická mechanika
- 16. uvolňovací západka optické mechaniky
- 17. tlačítko vysunutí optické jednotky
- 18. přepínač bezdrátového připojení
- 19. čtečka karet ExpressCard (volitelná)
- 20. čtečka otisků prstů

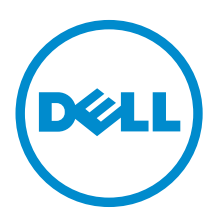

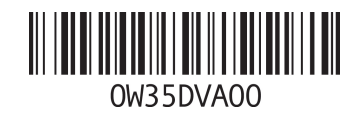

Regulační model: P38G GOO' 2013 - 06

- 21. čtečka karet SD
- 22. bezkontaktní čtečka čipových karet
- 23. dotyková podložka
- 24. tlačítka dotykové podložky (2)
- 25. tlačítka joysticku (3)
- 26. joystick
- 27. klávesnice
- 28. tlačítko vypnutí zvuku
- 29. tlačítko snížení hlasitosti
- 30. tlačítko zvýšení hlasitosti

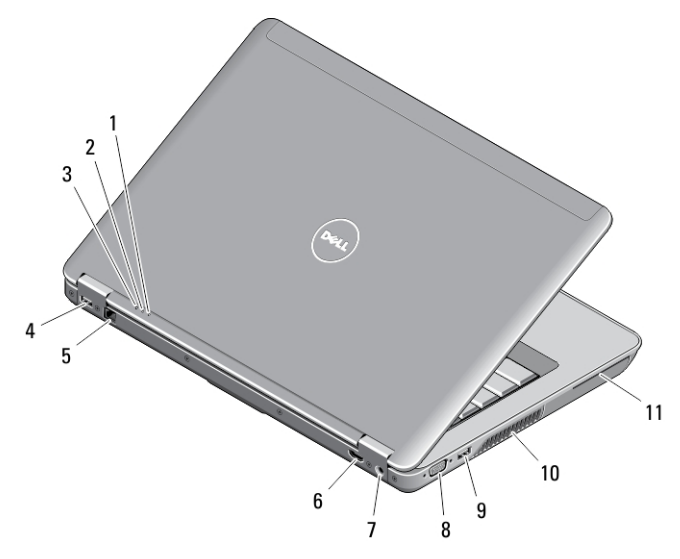

### Obrázek 2. Zadní pohled

- 1. kontrolka napájení
- 2. indikátor činnosti pevného disku
- 3. kontrolka stavu baterie
- 4. konektor USB 3.0 s technologií PowerShare
- 5. síťový konektor
- 6. konektor HDMI
- 7. konektor napájení
- 8. konektor VGA
- 9. konektor USB 3.0
- 10. větrací otvory
- 11. slot pro kartu Smart

# Spodní pohled

### Obrázek 3. Spodní pohled

- 1. zajišťovací západka baterie (levá)
- 2. přihrádka pro baterii
- 3. konektor dokovací stanice
- 4. Slot pro kartu SIM
- 5. zajišťovací západka baterie (pravá)

VAROVÁNÍ: Nezakrývejte větrací otvory. Dbejte na to, aby se do nich nedostaly žádné předměty a aby se v nich neukládal prach. Spuštěný počítač Dell nenechávejte v prostředí s nedostatečným větráním, například v uzavřeném kufříku. Při nedostatečném proudění vzduchu hrozí poškození počítače nebo požár. Počítač zapne při velkém zvýšení teploty ventilátor. Zvuk ventilátoru je normální a neukazuje na problém s ventilátorem ani počítačem.

# Rychlé nastavení

VAROVÁNÍ: Než začnete provádět jakékoli operace popsané v této části, přečtěte si bezpečnostní pokyny dodané ∧ s počítačem. Další informace o vzorových postupech naleznete na adrese www.dell.com/regulatory\_compliance

VAROVÁNÍ: Napájecí adaptér lze připojit k elektrickým zásuvkám kdekoli na světě. Napájecí konektory a prodlužovací kabely se však mohou v jednotlivých zemích lišit. Použitím nekompatibilního kabelu nebo nesprávným připojením kabelu do zásuvky nebo prodlužovacího kabelu můžete poškodit zařízení nebo způsobit požár.

VÝSTRAHA: Při odpojování napájecího adaptéru od počítače uchopte konektor, nikoli kabel, a zatáhněte pevně, ale opatrně, aby nedošlo k poškození kabelu. Při balení kabelu napájecího adaptéru se ujistěte, že udržujete takový úhel konektoru na adaptéru, abyste nepoškodili kabel.

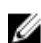

POZNÁMKA: Některá zařízení nemusí být součástí balení, pokud jste si je neobjednali.

1. Připojte napájecí adaptér ke konektoru napájení počítače a do elektrické zásuvky.

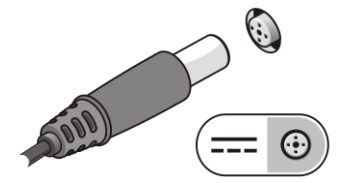

Obrázek 4. Napájecí adaptér

2. Připojte síťový kabel (volitelný).

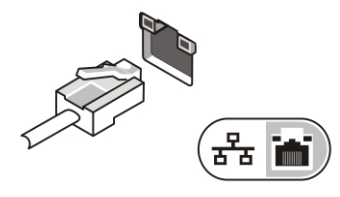

Obrázek 5. Síťový konektor

3. Připojte zařízení USB, například myš nebo klávesnici (volitelné).

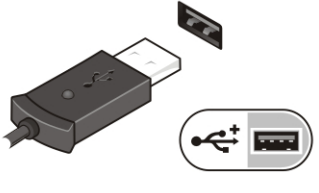

Obrázek 6. Konektor USB

4. Otevřete displej počítače a stisknutím tlačítka napájení počítač zapněte.

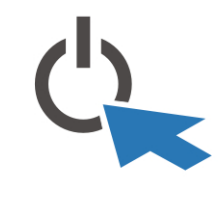

Obrázek 7. Tlačítko napájení

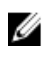

U

POZNÁMKA: Před instalací karet nebo připojením počítače k dokovacímu zařízení nebo jinému externímu zařízení, například k tiskárně, doporučujeme počítač alespoň jednou zapnout a vypnout.

# Technické údaje

POZNÁMKA: Nabídky se mohou lišit dle oblasti. Dále jsou uvedeny pouze ty specifikace, které jsou u dodávaného počítače vyžadovány zákonem. Kompletní specifikace počítače naleznete v části Specifikace v Příručce majitele, která je dostupná na webu podpory na adrese dell.com/support. Další informace o konfiguraci počítače naleznete v okně Nápověda a podpora v operačním systému Windows. V tomto okně je třeba vybrat možnost zobrazení informací o počítači.

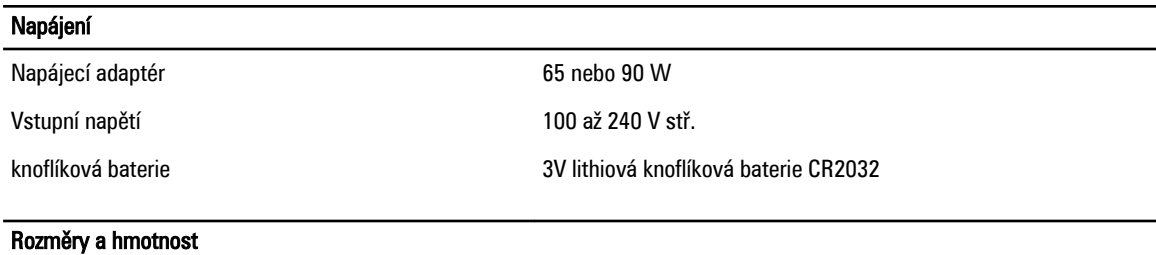

Výška • Vpředu – 28,60 mm (1,12 palce)

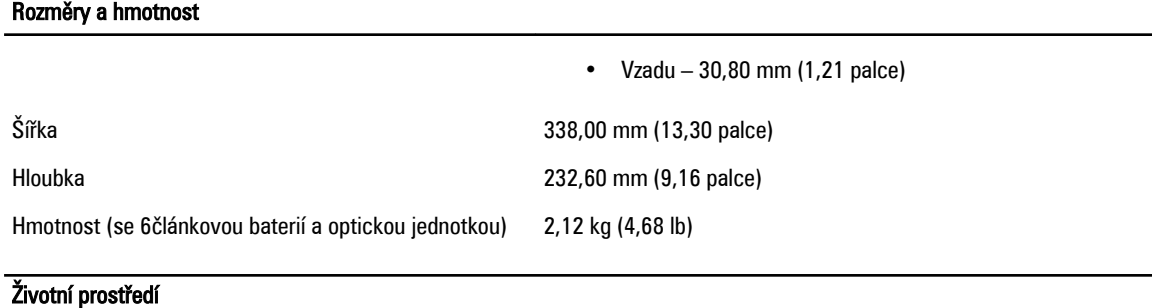

Provozní teplota  $0 - 35 \degree C$  (32 – 95 °F)

# Information para NOM (únicamente para México)

K zařízení popsanému v tomto dokumentu se vztahují v souladu s požadavky oficiální mexické normy NOM následující informace:

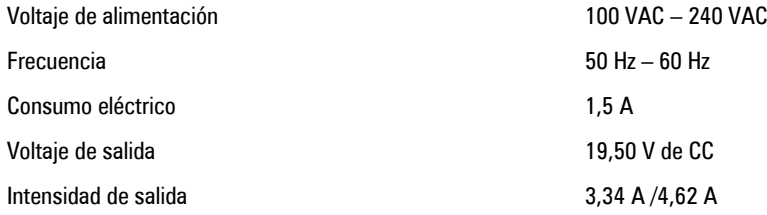

# Vyhledání dalších informací a zdrojů informací

Přečtěte si bezpečnostní a regulační dokumenty dodané s počítačem a také webové stránky o souladu s předpisy na adrese www.dell.com/regulatory\_compliance, kde najdete další informace o těchto tématech:

- Doporučená bezpečnostní opatření
- Zákonná potvrzení
- **Ergonomie**

Pokud chcete získat další informace o následujících tématech, přejděte na stránky www.dell.com:

- Záruka
- Podmínky (jen USA)
- Licenční smlouva s koncovým uživatelem

Další informace o produktu najdete na adrese www.dell.com/support/manuals

### © 2013 Dell Inc.

Ochranné známky použité v tomto textu: Dell™, logo DELL, Dell Precision™, Precision ON™,ExpressCharge™, Latitude™, Latitude ON™, OptiPlex™, Vostro™ a Wi-Fi Catcher™ jsou ochranné známky společnosti Dell Inc. Intel®, Pentium®, Xeon®, Core™, Atom™, Centrino® a Celeron® jsou registrované ochranné známky nebo ochranné známky společnosti Intel Corporation v USA a v jiných zemích. AMD® je registrovaná ochranná známka a AMD Opteron™, AMD Phenom™, AMD Sempron™, AMD Athlon™, ATI Radeon™ a ATI FirePro™ jsou ochranné známky společnosti Advanced Micro Devices, Inc. Microsoft®, Windows®, MS-DOS®, Windows Vista®, tlačítko Start Windows Vista a Office Outlook® jsou buď ochranné známky, nebo registrované ochranné známky společnosti Microsoft Corporation ve Spojených státech a v jiných zemích. Blu-ray Disc™ je ochranná známka společnosti Blu-ray Disc Association (BDA) a pro použití na discích a přehrávačích je používána v rámci licence. Registrovaná slovní ochranná známka Bluetooth® je vlastněná společností Bluetooth® SIG, Inc. a jakékoli použití této známky společností Dell Inc. je založeno na licenci. Wi-Fi® je registrovaná ochranná známka společnosti Wireless Ethernet Compatibility Alliance, Inc.

2013 - 06

Rev. A00